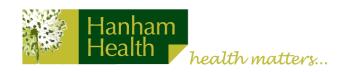

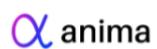

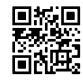

Our access system, Anima, is now live.

You should use this to request GP appointments or submit any administration request to the surgery.

Please follow the step-by-step guide below:

- 1. Go to <a href="https://www.almondsburysurgery.nhs.uk">www.almondsburysurgery.nhs.uk</a>.
- 2. Click on the yellow banner at the top of the homepage that says 'Contact us online via Anima'.
- 3. Enter your email address and click 'Continue with email'. You will then be prompted to set up an account (this will enable you to submit requests again in the future).
- 4. You will be prompted to verify your email address. Please check both your inbox and junk folders for the verification email.
- 5. You are now ready to submit requests to the surgery.